1. Login to your account and select Manage Subscriptions

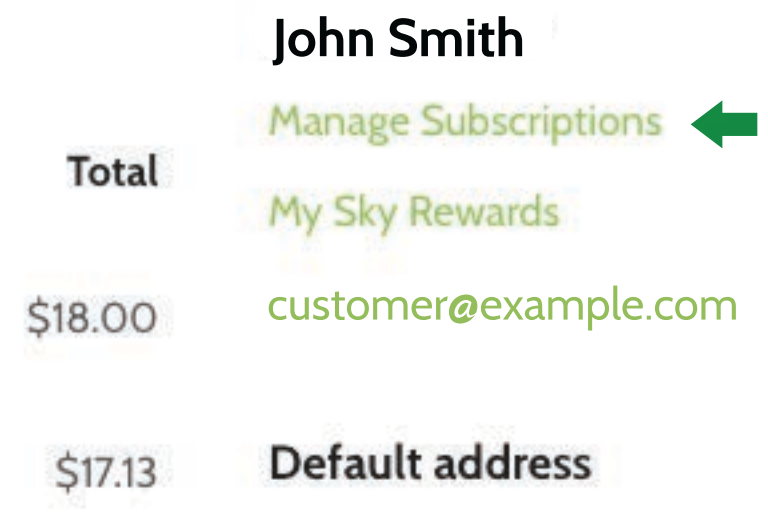

2. Select Payment Methods

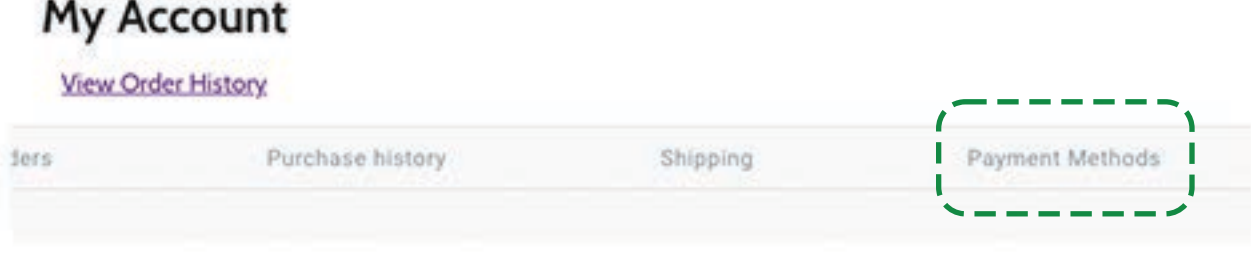

3. Select Add new payment method

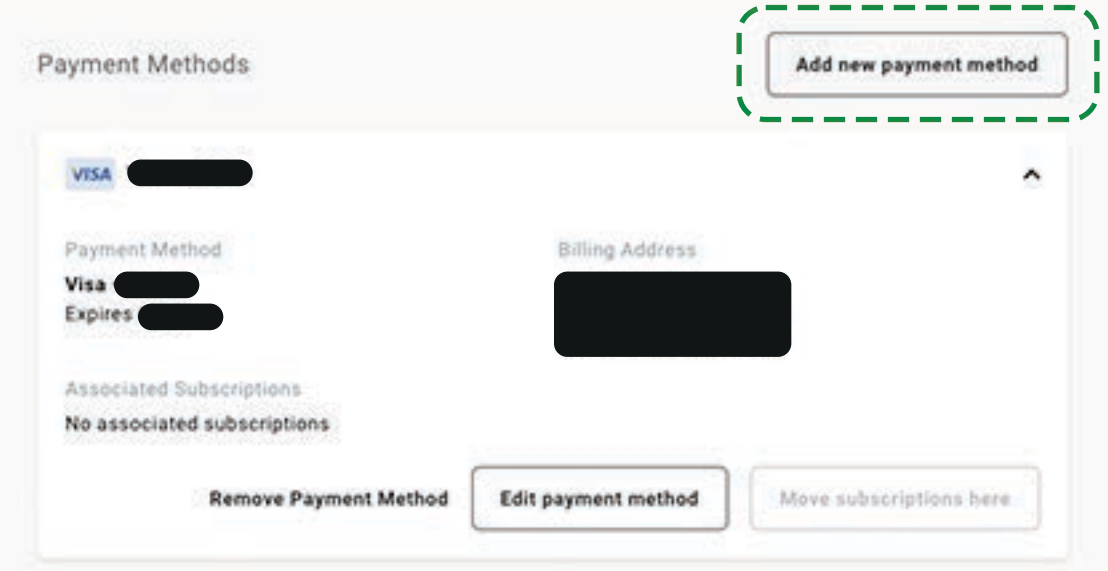

4. Add your new card information & keep this box selected

Update all of my subscriptions to use this payment method.

Add payment method